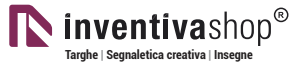

### **SEGNACAVI INCISI** | Rettangolare 4-1

### **Informazioni utili**

Le seguenti indicazioni hanno lo scopo di guidarvi nella corretta creazione dei file di stampa. Sul nostro sito sono disponibili ulteriori informazioni a riguardo.

#### **Domande & Supporto**

Sul nostro sito troverete suggerimenti e supporto in merito ai prodotti offerti. Naturalmente potrete avere la nostra consulenza diretta chiamando il nostro servizio clienti.

#### **COREL DRAW** Selezionate tutto il contenuto e conver-titelo in curve di livello, esportate in eps o pdf **ILLUSTRATOR**<br>Selezionate tutto il contenuto e convertite Selezionate tutto il contenuto e convertite lo in curve di livello, esportate in Ai o Pdf per illustrator **PHOTOSHOP** creare un file a risoluzione 300 DPI,<br>convertire i testi in curve di livello e inviare in formato PSD **INDESIGN**<br>Create un nuovo file, selezionate i testi e<br>create i profili in curve di livello. Esportate in Pdf/x-1a:2001 **Significato dei simboli del template** per una corretta esecuzione di stampa vi preghiamo di progettare il vostro file seguendo il nostro layout. Tenere conto di tolleranze di taglio di fino a 1 mm. Creare i file senza indicatori né caratteri ausiliari. Formato finale: formato / misura del prodotto finito Margine limite dei testi Area coperta dal distanziatore **Informazioni generali per l´utilizzo di un programma grafico** • è necessario disporre di un programma grafico (quale ad es. Adobe InDesign, Adobe Illustrator, CorelDraw, Adobe Photoshop) • programmi office per l'elaborazione di immagini non sono idonei per produrre file di stampa utili a questo tipo di prodotto **FORMATI COMPATIBILI EPS, PDF, PSD, AI** INVIA FILE IN QUADRICROMIA, IN CASO DI FILE IN RGB VERRANNO AUTOMATICAMENTE CONVERTITI Disegnare la vostra grafica di colore CMYK

#### **Importante requisiti delle informazioni**

create il vostro file solo dopo aver scaricato il template con la forma della targa desiderata. Normalmente i template si possono scaricare dopo aver cliccato su: carica sul tuo design (vedi immagine)

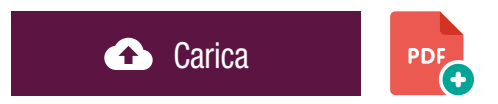

> MARGINE LIMITE TESTI . Collocare i caratteri e le informazioni importanti (ad es. loghi, indirizzi, testi) ALL'INTERNO DEL RIQUADRO MAGENTA. > CORRETTO UTILIZZO DEI FONT non inferiore ai 7pt con font come ARIAL e/ o Helvetica.

- > DIMENSIONE MARCHIO CE non inferiore ai mm 5 in altezza.
- > RISOLUZIONE almeno 100 dpi insegne superiori a 1mq e 300 dpi per i formati inferiori.
- > MODALITÀ COLORI CMYK, FOGRA39 (ISO Coated v2)
- > NON CORREGIAMO errori di ortografia e sintassi ed eventuali impostazioni di sovrastampa

#### **Con verifica professionale**

Se è stata selezionata l'opzione "verifica professionale", viene controllato se il file è idoneo alla stampa. Il procedimento mediante nostro operatore prevede: controllo della risoluzione dpi, verifica margini di sicurezza e distanza degli elementi grafici dal bordo. LE INVIEREMO UN FILE CON ANTE-PRIMA GRAFICO DA APPROVARE. La verifica professionale causa un leggero ritardo della produzione sulla base dei tempi prescelti.

#### **Con verifica standard**

La produzione viene avviata automaticamente senza previo controllo. I dati senza refilo o con smarginatura bianca vengono adeguati automaticamente, se possibile. Non possiamo pertanto escludere una modifica del layout (ad es. messa in scala o distorsione).

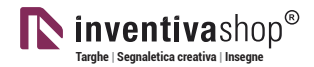

### **TEMPLATE** PER FASCETTE

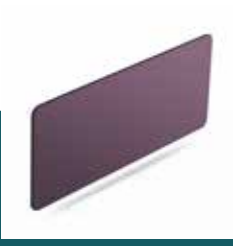

# I modelli successivi sono indicati per i seguenti tipi di fissaggio

## - fascette

I seguenti template e le immagini presenti in questo documento sono protetti da copyright

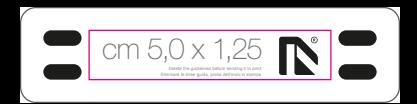

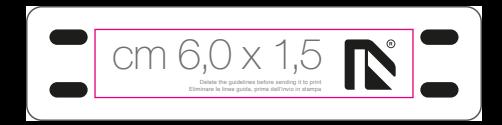

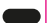

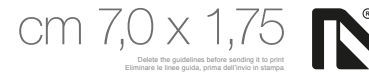

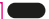

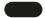

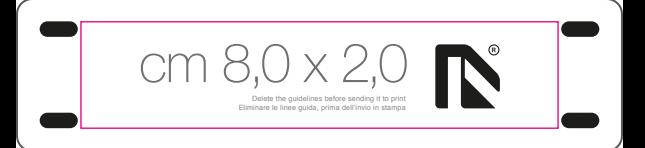

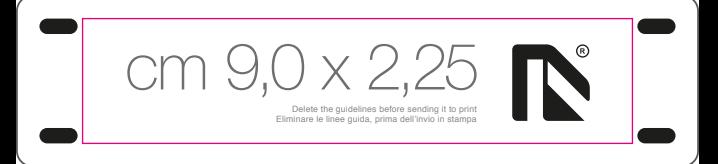

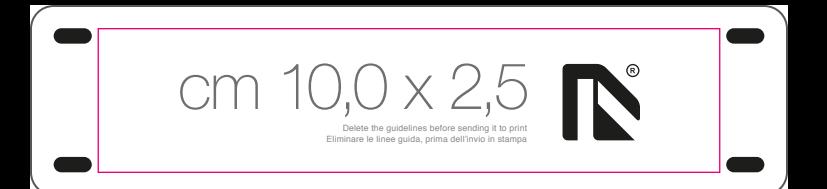

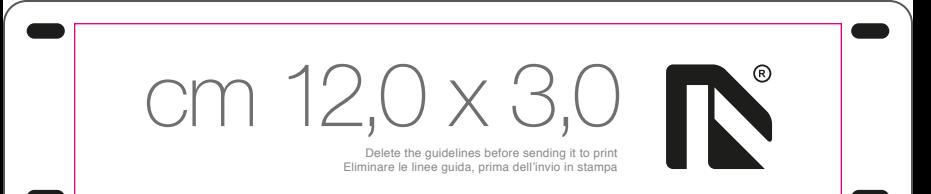

# 15,0 x 3,75

Delete the guidelines before sending it to print Eliminare le linee guida, prima dell'invio in stampa

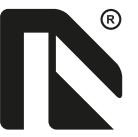